# awayman

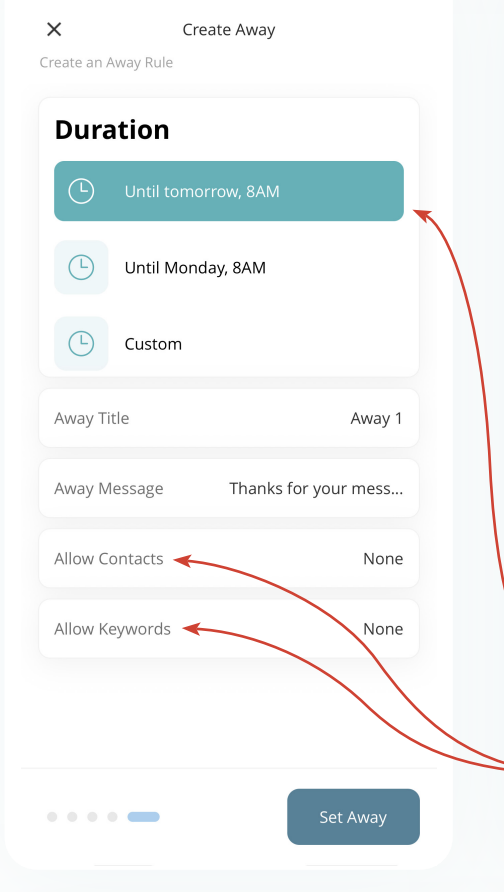

#### getting started with awaymail

- 1. Download and Install: Find AwayMail on the App Store and install it on your iPhone.
- 2. Set Up Your Account: Open AwayMail and connect it to your existing email addresses following the on-screen instructions.

### getting **away**

- What is Away? Away is a special mode that creates a barrier around your inbox, allowing you to focus or relax without distractions from incoming emails.
- How to Activate Away Mode:
	- 1. Tap the Away icon in your AwayMail app.
	- 2. Choose the duration for your Away period (e.g., weekend, vacation length).
	- 3. Set your criteria (specific contacts, keywords, etc.) for which emails can break through the barrier.

## communicating your **away** status

- Automatic Bounce-Back: Senders whose emails don't meet your set criteria will receive an automatic bounce-back message. This message informs them of your Away status and the specified end time.
- Urgent Message Breakthrough: The bounce-back gives senders the option to mark their message as urgent, allowing it to break through the Away barrier if necessary.

## why choose **awaymail**?

- Distraction-Free: Manage your inbox without the constant interruption of new emails.
- Controlled Communication: Stay reachable for urgent matters while filtering out less important emails.
- Peace of Mind: Enjoy your time away from work, knowing you won't miss anything critical.